# **2. JavaScript Objects and Methods**

## **Objects and Properties**

- Aggregation of real world data types
- An object has properties and methods
	- o Constructors for creating objects at run time
	- o Accessing object properties
	- o Accessing object methods
- Have states, behavior, and identity
- Instances of classes
- Examples of real-world objects:
	- o Lamp: wattage, onofftstate, turnOn(), turnOff(), isOn(), isOff()
	- o Person: lastName, firstName, height, weight, hairColor, taxID,
	- o Book: title, author, publisher, isbnNo, pages, turnToPage(), turnToNextPage()
	- o WebPage: title, bgColor, links, open(), close(), write()

# **JavaScript Predefined Objects**

- window
- document (contained in a window)
- form[] (contained in a document)
- frames (children of a window)
- images (placed in a document)
- Array
- String
- Math (public utility objects)
- Functions (user defined functions)

# **JavaScript Client-Side Object Hierarchy**

The Current Window (main object)

- Various window objects: *self*, *window*, *parent*, *top*, *frame*
- Navigator object: **navigator**
	- o Array of plug-in objects (version 1.1): plugins[ ]
	- o Array of MIME type objects(version 1.1): mimeTypes[ ]
- Arrays of Window objects: frame[]
- Location object: window.**location**
- History object: window.**history**
- Document object: **document**
	- o Array of form objects: forms[ ]
		- Array of HTML form element objects: elements[ ]
			- Button
			- Checkbox
			- FileUpload (version 1.1)
			- Hidden
			- Password
			- Radio
			- Reset
			- Select
				- o Array of option objects: options[ ]
			- Submit
			- Text
			- Textarea
	- o Array of anchor objects; anchors[ ]

Examples:

- document.anchors[n]
- document.anchors.length
- o Array of link objects: links[ ]
- o Array of image objects (version 1.1): images[ ]
- o Array of applet objects (version 1.1): applets[ ] Examples:
	- document.applets[n]
	- document.appletName
- o Array of embedded objects (version 1.1): embeds[ ]

## **Creating Objects**

```
var obj = new Object();
var today = new Date(); \frac{1}{2} using constructor
var point = new Object();
point.x = 10;
```
point. $y = -10$ ;

var rectangle  $=$  {

```
 upperLeftPoint: {x:1, y:1},
               lowerRightPoint: {x:4, y:4}
 };
```
#### **Global objects**

- Object
- Navigator object
- Number object
- String object
- Screen object
- Event object
- RegExp object pattern matching in strings

#### **Object**

- A primitive JavaScript object type
- The constructor -- Object()
- Methods:

eval() toString() valueOf() handleEvent() watch()

unwatch()

# **Navigator Object**

- Getting the Name of the Browser Language
- Getting the Name of the Computer Platform
- Methods preference()
- Properties navigator.appCodeName navigator.appName navigator.appVersion navigator.language navigator.platform navigator.userAgent

Example 2-1: Browser detection: using the navigator.appName attribute to check if the browser is Netscape navigator. This example is saved as [checkbrowser.html.](http://www.etcs.pfw.edu/~lin/Presentation/JavaScript/Chapter2/checkbrowser.html)

```
\verb|thtml|><!-- checkbrowser.html -->
      <head>
            <title>Browser type</title>
     </head>
     <body>
      <h3>
      <script language="javascript" type="text/javascript">
            if (navigator.appName == "Netscape") {
            document.write("This is Netscape Navigator.")
            }
            else {
            document.write("Not running Netscape Navigator")
            }
      </script>
      \langle/h3>
      </body>
</html>
```
## **Number Object**

- Properties
	- o MAX\_VALUE
	- o MIN\_VALUE
	- o NaN (not a number)
	- o NEGATIVE\_INFINITY
	- o POSITIVE\_INFINITY
	- o prototype
- Methods
	- o toString()
	- o toString(radix)

## **document object**

- Browser's document object (screen for displaying messages, control, graphics, etc)
- How to reference to the document object:
	- o window.document
	- o document
- It represents the HTML document currently displayed in the browser
- Has methods or functions
	- $\circ$  document.close() // Close an output stream
	- o document.open(mimetype)// Begin a new document
	- $\circ$  write(value, ...) // Append data to a document screen
	- $\circ$  writeln(value, ...) // Append data and a new line to a document
- Has attributes or properties
	- o document.bgColor // The document background color
	- o document.alinkColor // The color of active links
	- o document.vlinkColor // The color of visited links
	- o document.linkColor // The color of unfollowed links
	- $\circ$  document.lastModified // The modification date of a document
- $\circ$  document.URL // The URL of the current document
- o document.referer // The URL of the linked-from document
- $\circ$  document title  $\prime$  The title of the current document
- o document.cookie
- o document.fgColor // the default text color
- o document.form[ ]
- o document.images[ ]

• Pass argument to a method within a pair of parentheses document.write()

- write() method for writing text in the document screen
- No new line character is issued
- Examples:
	- $\circ$  document.write("<font color = 'red'><h1>ECET</h1>")
	- o document.write("string for display")

document.writeln()

- writeln() method for writing text in the document screen
- A new line character is added
- An example
	- o document.writeln(" <font color='red' <h1>Department Welcomes You!</h1></font>")

Example 2-2: An example shows how to change background color properties through document object and its bgColor attributes. This example is saved as [bgcolors.html.](http://www.etcs.pfw.edu/~lin/Presentation/JavaScript/Chapter2/bgcolors.html)

```
\verb|thtml|><!-- bgcolors.html -->
        <head>
                <title>Back Ground Color</title></head>
        <body>
                <h1>Click Button to Change Back Ground Color</h1>
        <form>
        <br/><math>\langle p \rangle</math><input type="button" name="blcak" value="Black00" 
OnClick='document.bgColor="black"'>
       <input type="button" name="brown" value="Brown01" 
OnClick='document.bgColor="brown"'>
```

```
<input type="button" name="red" value="Red0002" OnClick='document.bgColor="red"'>
        <input type="button" name="orange" value="Orange3" 
OnClick='document.bgColor="orange"'>
        \rm</P>\mathord{<} p \mathord{>}<input type="button" name="yellow" value="Yellow4" 
OnClick='document.bgColor="yellow"'>
        <input type="button" name="green" value="Green05" 
OnClick='document.bgColor="green"'>
       <input type="button" name="blue" value="Blue006" 
OnClick='document.bgColor="blue"'>
        <input type="button" name="violet" value="Violet7" 
OnClick='document.bgColor="violet"'>
        \langle/p>
        < p > <input type="button" name="gray" value="Gray008" 
OnClick='document.bgColor="gray"'>
        <input type="button" name="white" value="White09" 
OnClick='document.bgColor="white"'>
       <input type="button" name="gold" value="Gold" OnClick='document.bgColor="gold"'>
        <input type="button" name="silver" value="Silver" 
OnClick='document.bgColor="silver"'>
        \langle p \rangle</form>
        </body>
</html>
\rm < / \rm HTML
```
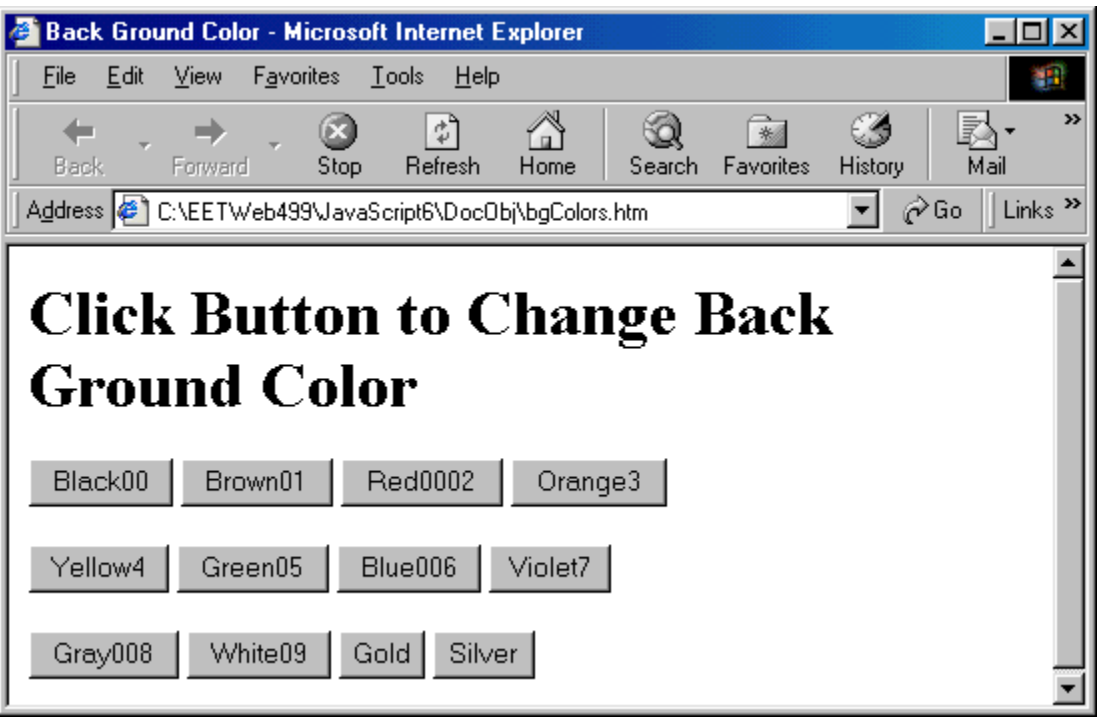

#### **window**

- For creating another new window outside the current browser with appropriate configuration of window geometry (width, height), keyboard focus, scrolling, etc.
- Referencing to a window
	- o self
	- o window
	- o window.frame[n]
- window object properties
	-
	- $\circ$  self  $\prime$  the window itself
	- $\circ$  window  $\prime$  the window itself
	- $\circ$  document  $\frac{1}{2}$  reference to document object of the window
	- o closed // true if window is closed
	- $\circ$  status  $\frac{1}{2}$  specify a line of message on the status bar
	- o name // name of the window
	- o location // URL of the window
	- $\circ$  history  $\frac{1}{10}$  the history of the window
	- $\circ$  length  $\frac{1}{2}$  the number of frames in the window
	- o screen // information about the screen
	- $\circ$  frames  $\overline{\phantom{a}}$   $\overline{\phantom{a}}$  // List of frames within a window
	- $\circ$  opener // Original window which opens a new window,

window methods

- $\circ$  alert(message) // Display message through a pop-up dialog box
- $\circ$  prompt(messageString, defaultValue) // Receive input through a pop-up dialog box
- $\circ$  confirm(question) // Ask for confirmation on a yes-no question
- $\circ$  focus()  $\prime$  Receives keyboard focus
- o blur() // Relinquishes keyboard focus
- $\circ$  open(url, name, features, replace) // open a new window
- $\circ$  close()  $\prime$  close a browser window
- $\circ$  scroll(xPt, yPt)
- o moveTo // Move the window
- o moveBy()
- o setInterval(FunctionName, interval\_in\_mSec) // Repeatedly execute the code at a specific time interval
- o clearInterval()
- o setTimeout(FunctionName, holdOffTime\_in\_mSec) // Defer execution of a function for a period of time before another invocation
- o clearTimeout()
- window event handlers
	- $\circ$  onLoad // invoked when browser completed the loading
	- $\circ$  onBlur // invoked when the window loses keyboard focus
	- $\circ$  onDragdrop // invoked when the user drops items in the window
	- $\circ$  onError // invoked when error occurs
- $\circ$  onFocus // invoked when window is given the focus
- $\circ$  onMove // invoked when window is moved
- $\circ$  onResize // invoked when window is resized
- $\circ$  onUnload // invoked when the browser leaves a page

window.alert()

- Call alert() method to create an alert dialog box
- The user must hit OK button to close the alert box
- window.alert("Thank you!\nTry Again!")

window.prompt()

- Call prompt() method to display a dialog control for receiving user input strings through the keyboard
- You can give the prompt message and setup a default display
- The received input will be assigned to a given variable
- parseInt() and parseFloat() may be needed if the input numbers are to be used for computation
- Examples:
	- $\circ$  firstNum = window.prompt("Enter the first integer number", "0");
	- $\circ$  secondNum = window.prompt("Enter the second integer number", "0");

window.open()

• Examples of opening a new window

newWindow1 = window.open(URL, "nameOfWindow", "toolbar=no, width=350, height=400, status=no, scrollbar=yes, resize=no, menubar=no");

newWindow2 = window.open('bulbon.gif', 'bulbWin', 'wdith=330, height=250, scrollbars=yes')

newWindow3 = window.open('book.html', 'bookWin', 'wdith=330, height=250, scrollbars=yes')

Example 2-3: Using window.prompt() method to receive user input and window.alert() method to display. This example is saved as [constr.html.](http://www.etcs.ipfw.edu/~lin/Presentation/JavaScript/Chapter2/constr.html)

```
<HTML>
<!-- constr.html -->
<HEAD><TITLE>Concatenating Strings</TITLE>
<script language="javascript">
\lt!! --
  var FullName;
  FullName = prompt( "Enter a Name", "John Paul");
  alert("Hello " + FullName + ".");
-->
\langle/SCRIPT\rangle</HEAD><BODY>
</BODY>
</HTML>
```
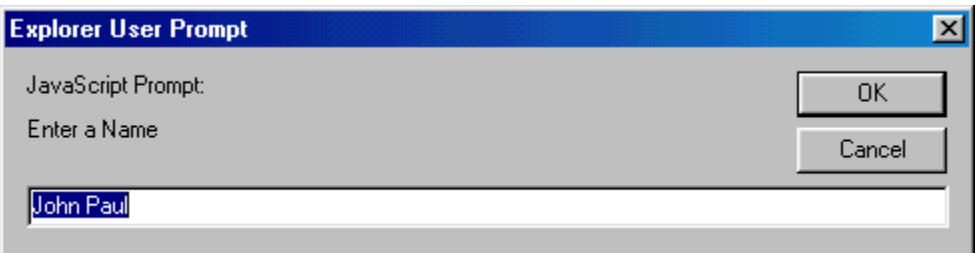

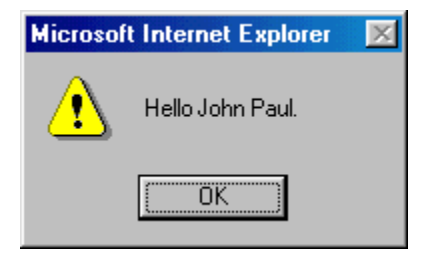